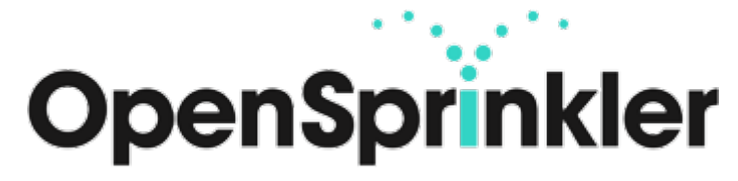

## **Schnellstart-Anleitung**

**Hinweis: Das Vollständige Handbuch können Sie im Internet unter [https://opensprinklershop.de](https://opensprinklershop.de/) herunterladen.**

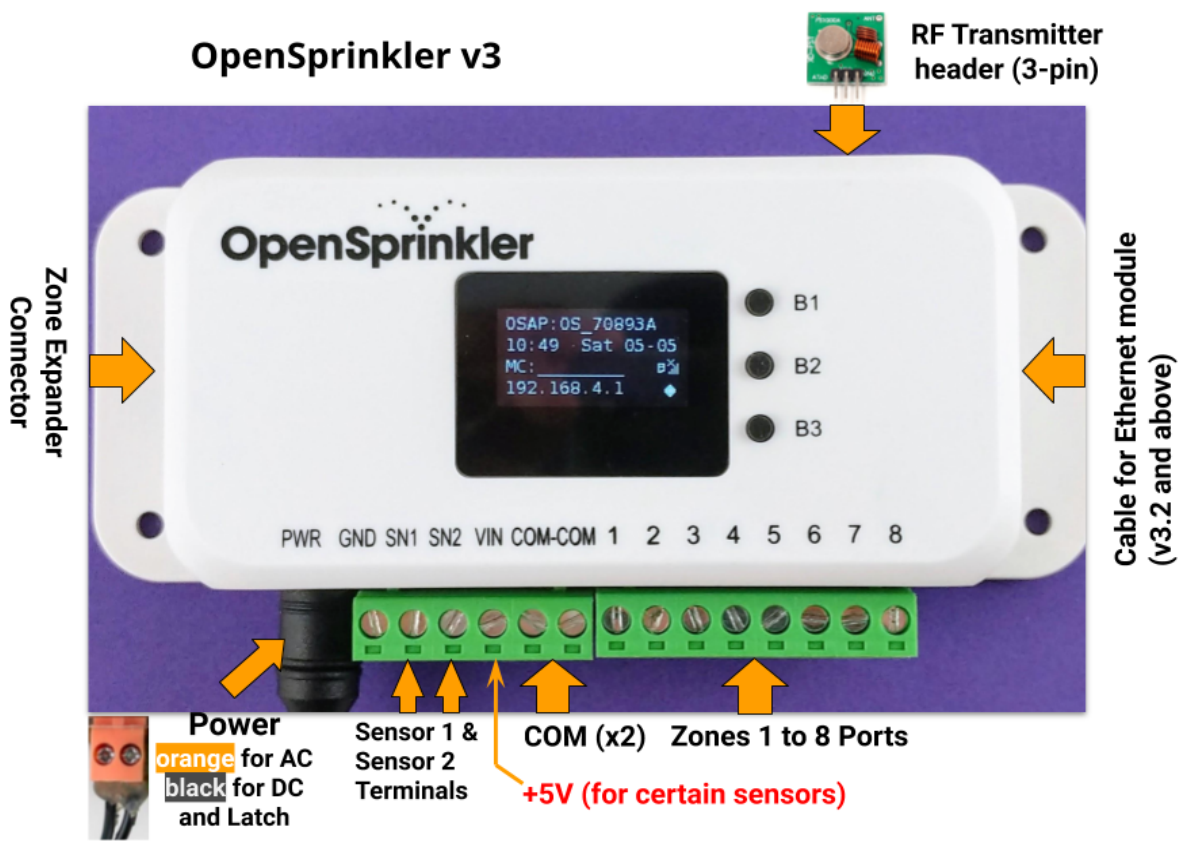

- Verbinden Sie ihre 24VAC Magnetventile mit **COM** und **Zones**. Zur vereinfachten Installation können die grünen Steckerleisten vollständig abgezogen werden.
- Nach dem ersten Start von OpenSprinkler startet dieser im Access Point Modus, d.h. Sie finden ein neues WLAN mit der SSID (Bezeichnung) **OS\_xxxxxxx** in der Netzwerkliste. Verbinden Sie ihr Smartphone oder Laptop mit diesem WLAN. Hinweis: bei Android Geräten erscheint der Hinweis, dass diese Verbindung keine Internetverbindung hat. Wählen Sie Ja um verbunden zu bleiben.
- Öffnen Sie ihren Webbrowser und geben Sie die Adresse **192.168.4.1** an. Folgen Sie dann den Anweisungen am Bildschirm. Für die folgenden Schritten benötigen Sie dann die SSID ihres WLAN-Routers und das WLAN Passwort.
- Nach erfolgreicher Einrichtung startet der OpenSprinkler neu und verbindet sich mit ihrem WLAN. Wenn dies erfolgreich war, dann sollte nach drücken von B1 die IP-Adresse erscheinen.
- Installieren Sie die APP "OpenSprinkler" aus dem Play-/Appstore und starten Sie diese. Alternativ können Sie im Webbrowser http://<ipadresse> eingeben und auf das Webfrontend zugreifen. Die <ipadresse> erfahren Sie beim drücken von B1.
- **Standardpasswort ist "opendoor"**
- Sollte keine Verbindung zustande kommen oder wenn Sie das falsche WLAN Passwort eingetragen haben, dann drücken Sie B3 und B2 um wieder zurück in den Access Point Modus zu gelangen.